# **БАЗЫ ДАННЫХ.**  *ACCESS 2007*

# **Тема 2. Проектирование таблиц**

*Ефремова Ю. М.*

#### **Создание таблиц (ввод данных)**

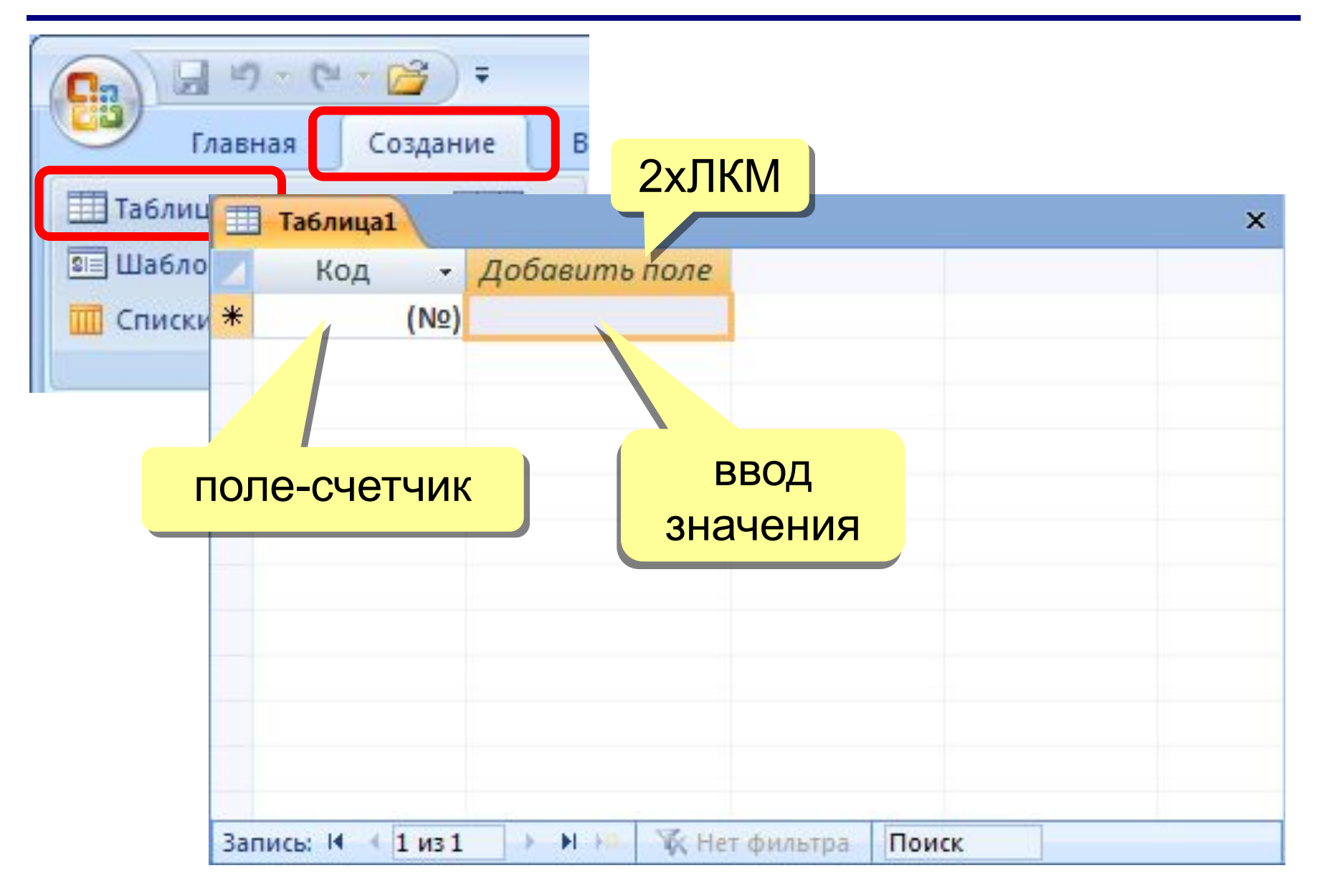

### **Создание таблиц (шаблоны)**

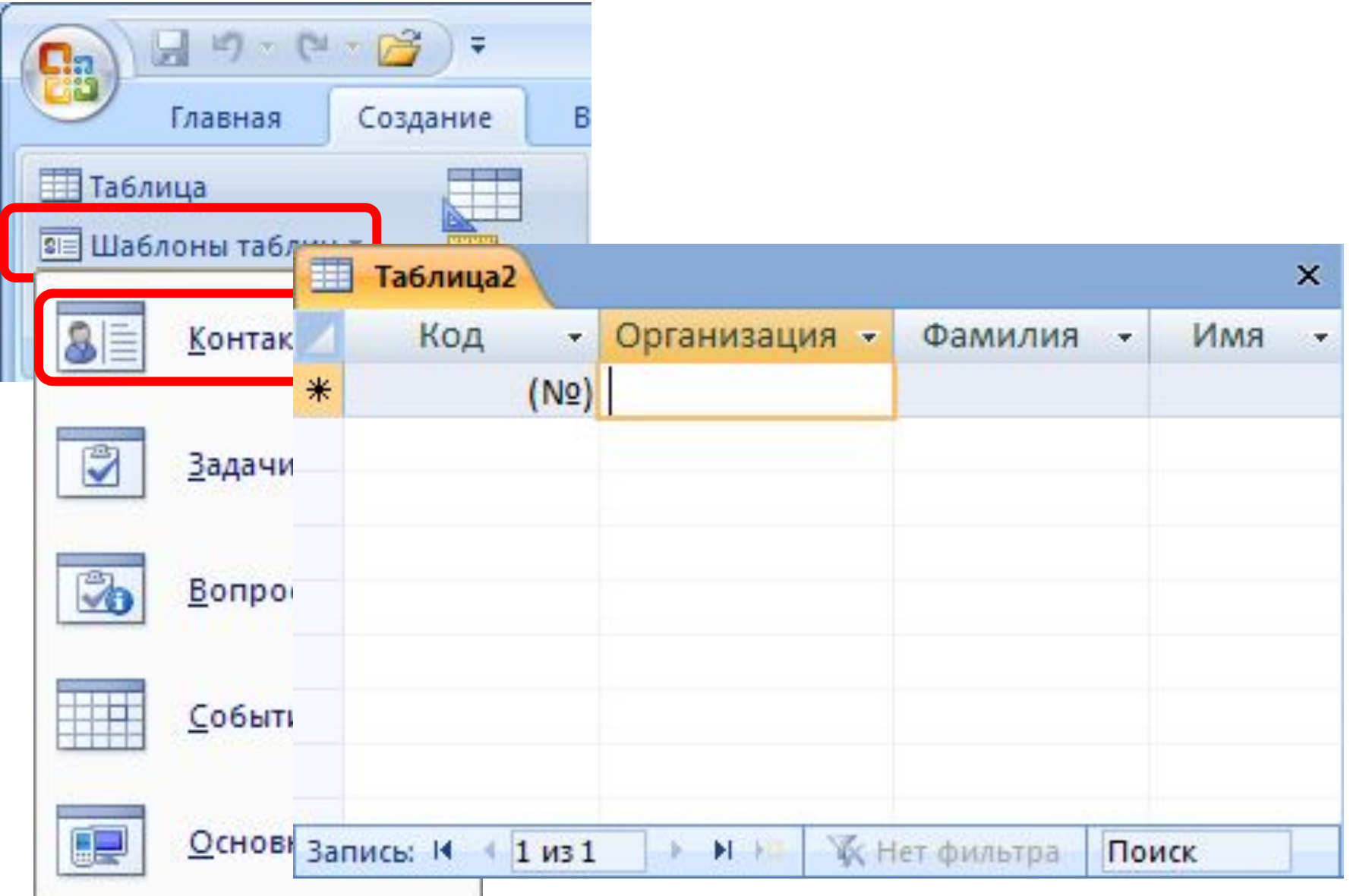

# **Создание таблиц (импорт)**

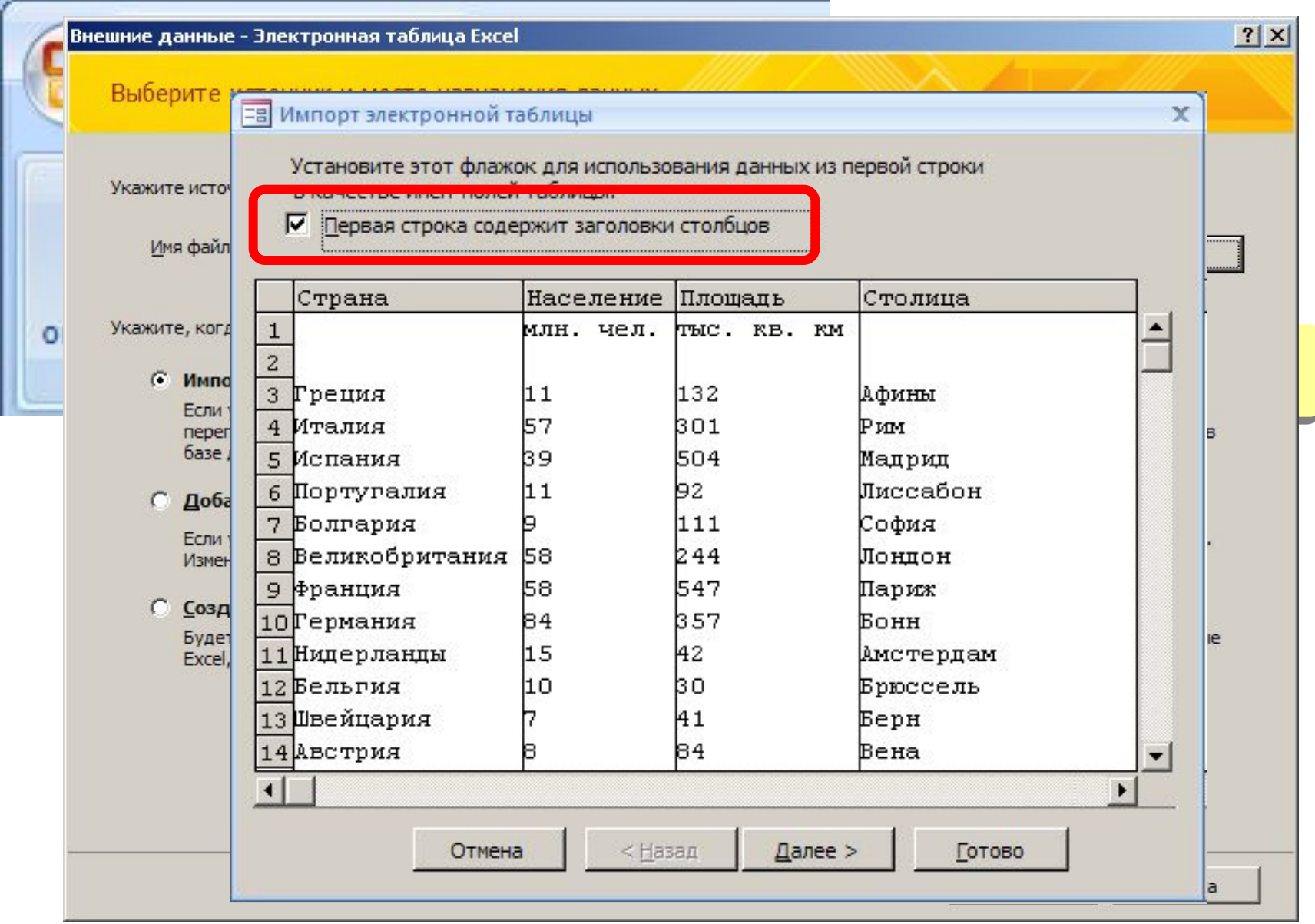

# **Конструктор таблиц**

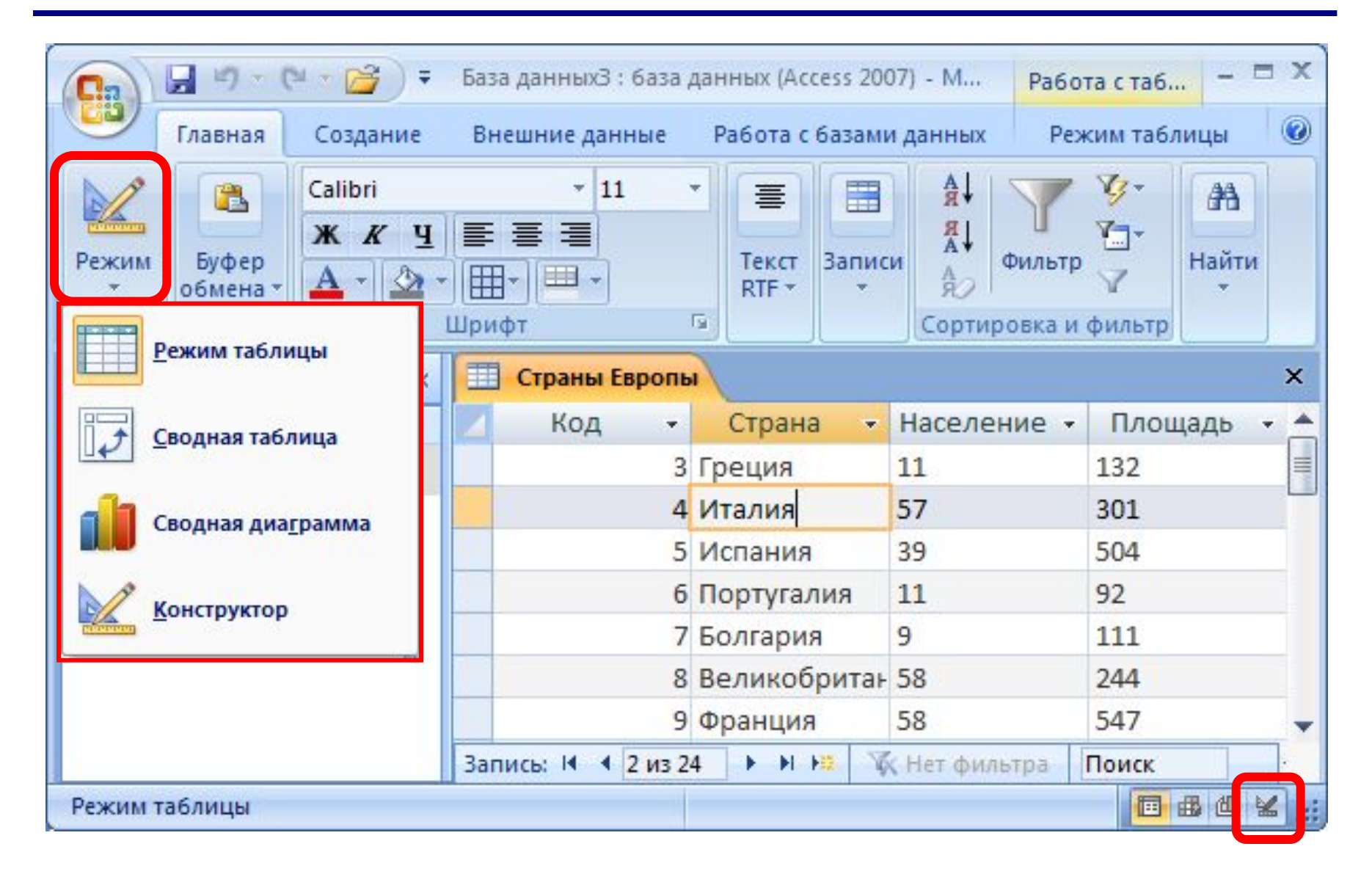

# **Конструктор таблиц**

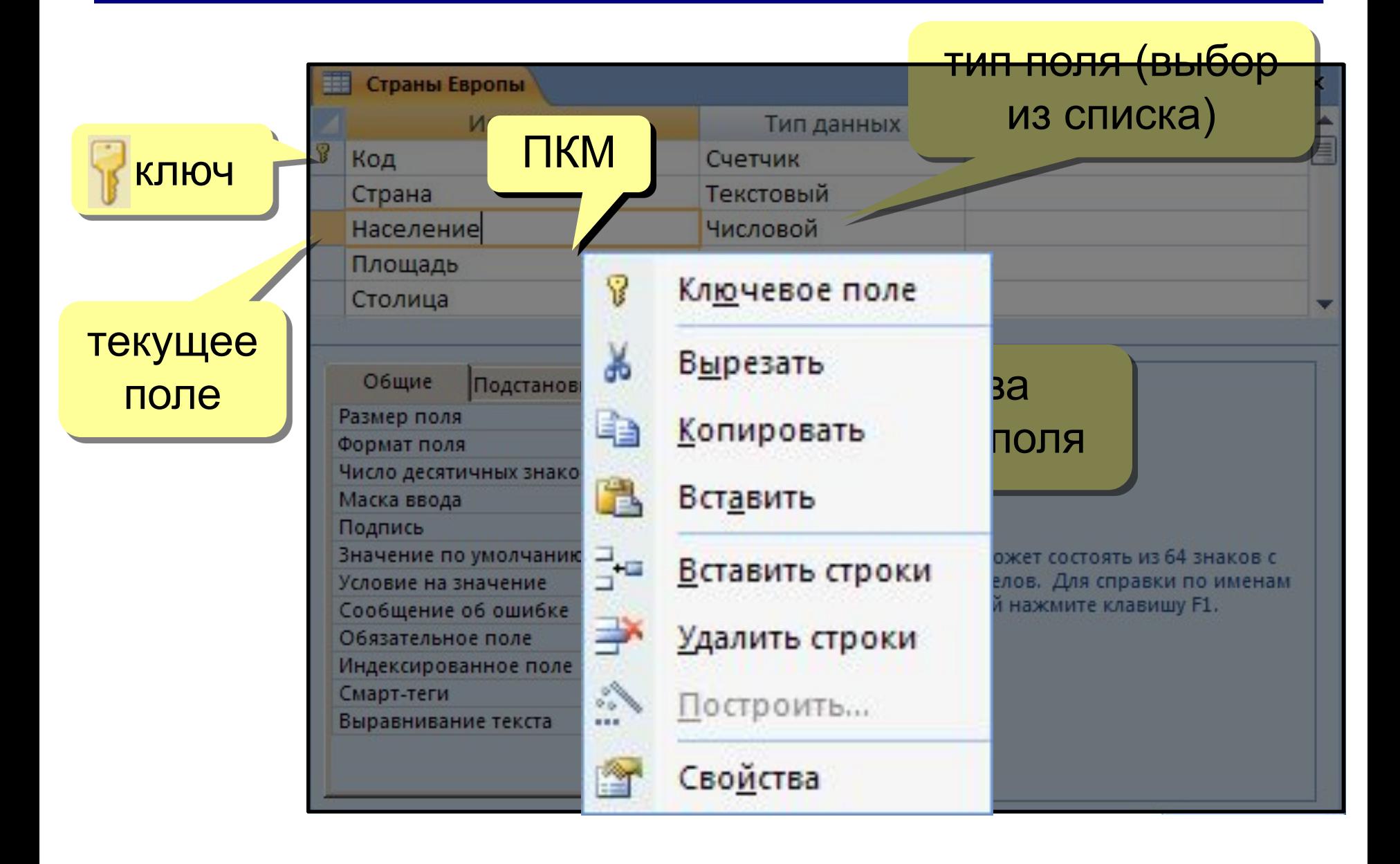

### **Свойства полей**

**Размер поля:** байт, целое, вещественное, …

**Формат поля:** как выводить на экран.

**Маска ввода:** шаблон (ввод телефона).

**Подпись**: как называется столбец при выводе на экран; можно использовать скобки, знаки и т.д. («*Население, млн. чел*.»)

**Значение по умолчанию** (вписывается автоматически).

**Условие на значение**: защита от ошибок ввода («>18»).

**Сообщение об ошибке**

(«Возраст должен быть > 18 лет!»)

**Обязательное поле** (да/нет)

**Индексированное поле** (да/нет)

# **Конструктор таблиц**

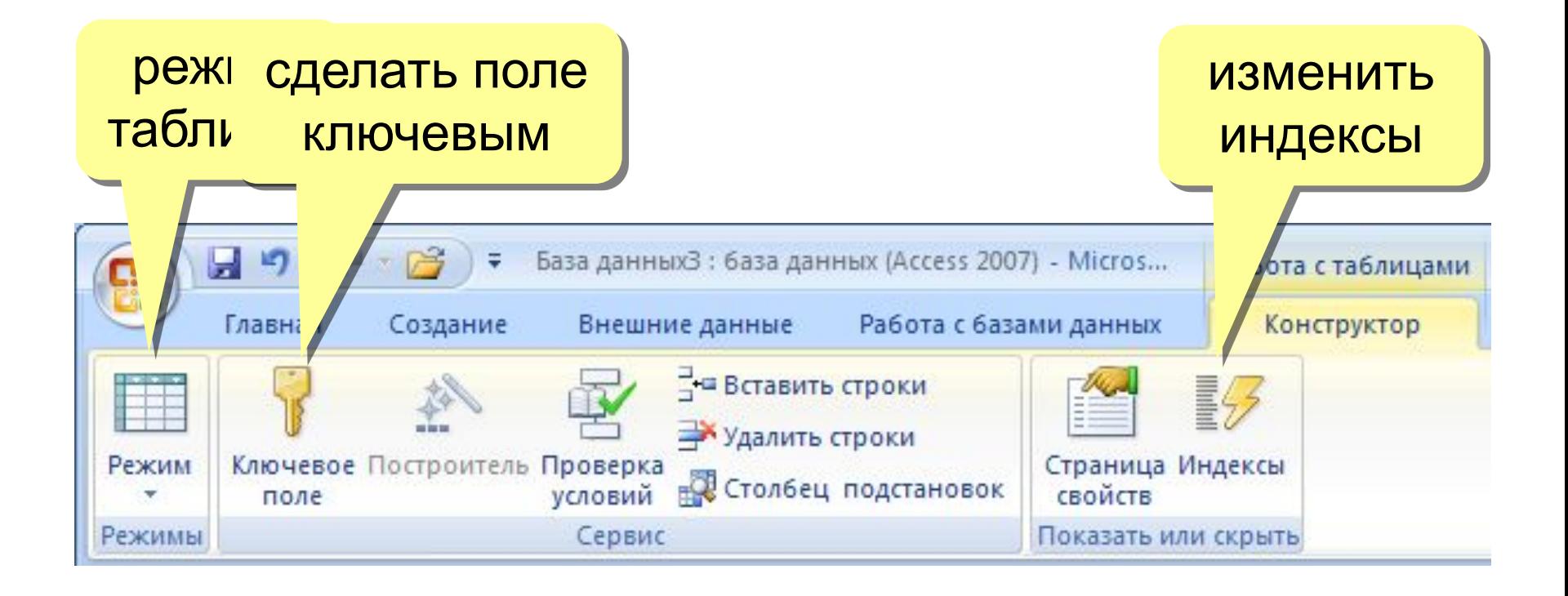

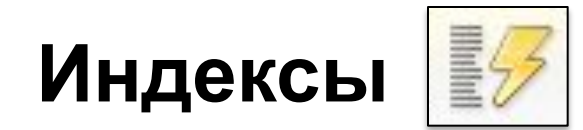

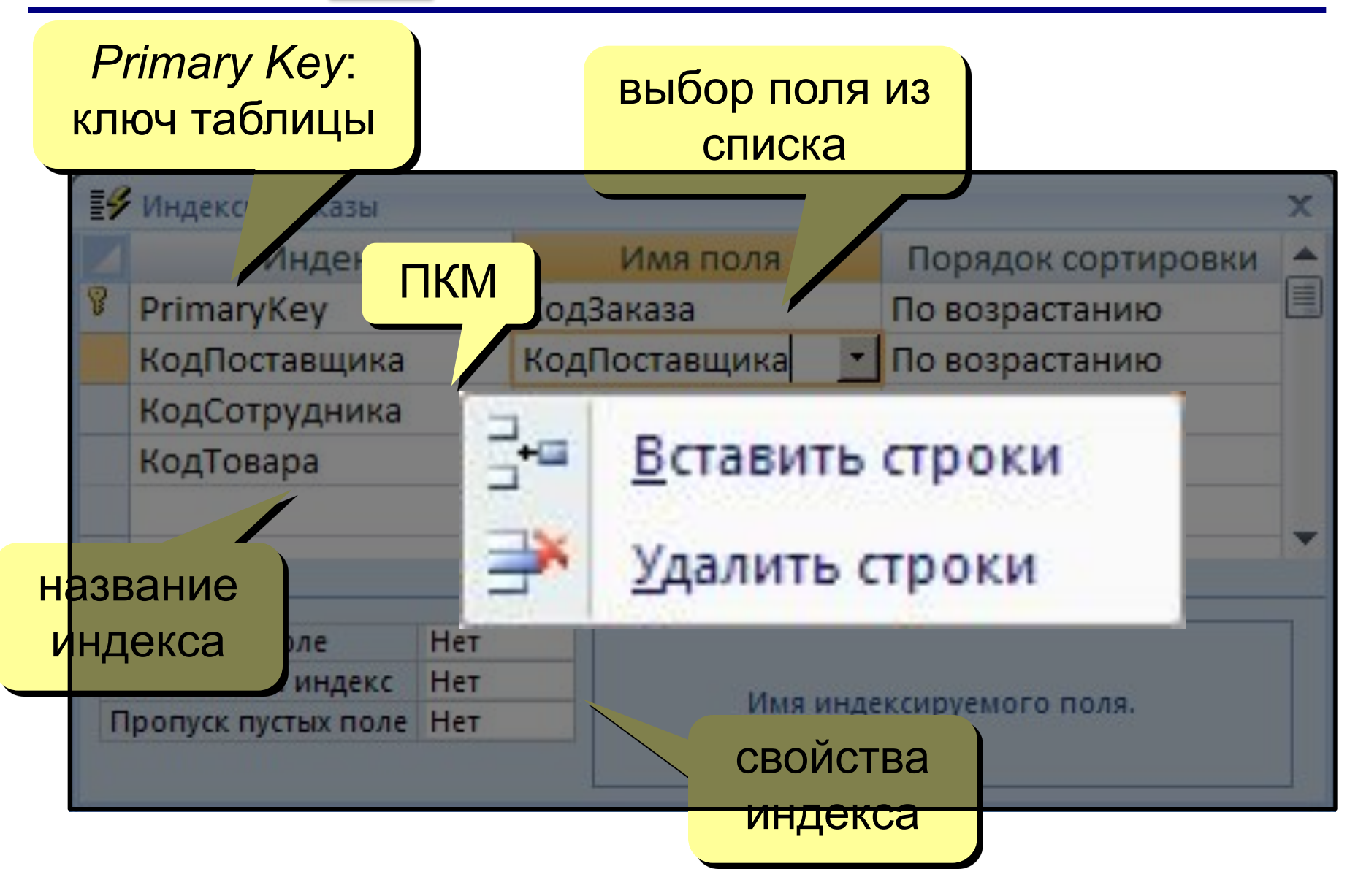

### **Подстановки**

**Варианты:** 

#### **Цель:** сделать защиту от ошибок ввода.

**Решение**: выбор из списка = поле подстановки

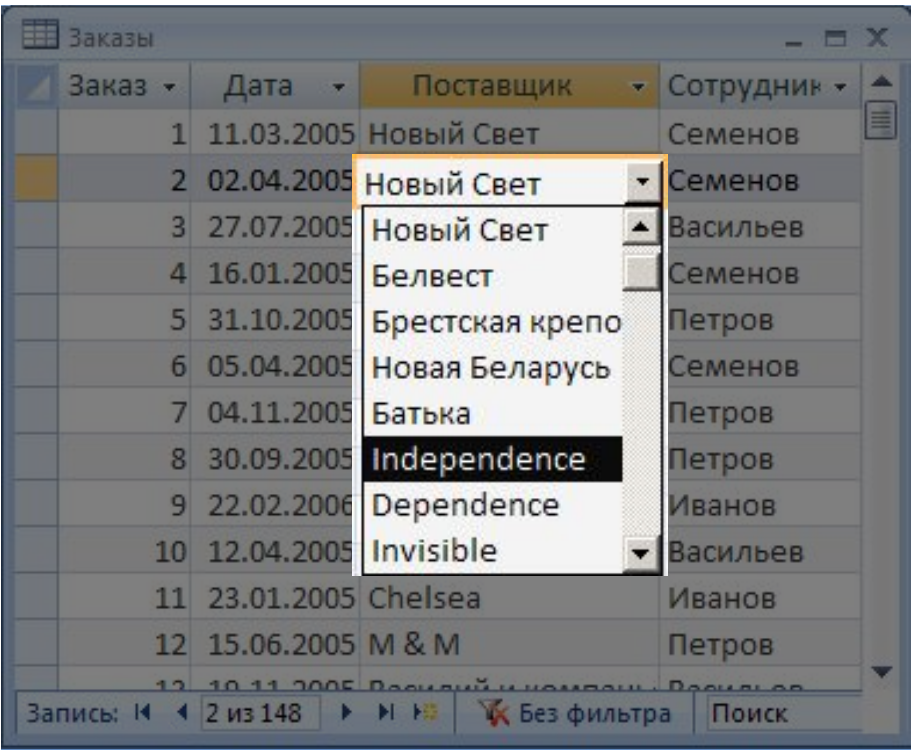

#### • заданный список («да» или «нет», «М» или «Ж»)

• из другой таблицы (выбор названия фирмы)

#### **Мастер подстановок**

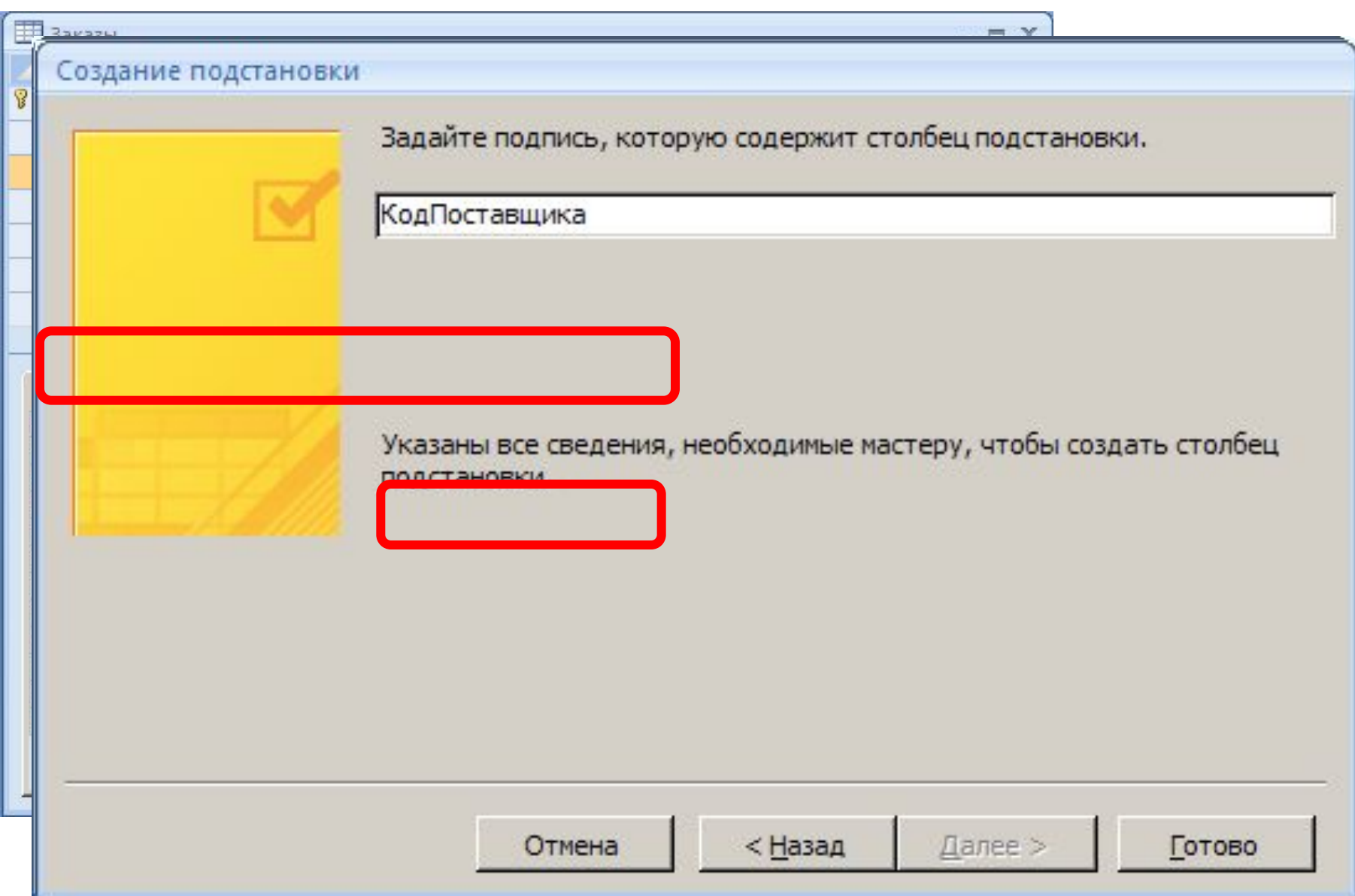